# **Softwareorganisation mit BiDiBOne**

#### **oder: Wie hänge ich mein AddOn in BiDiB ein?**

Die Basissoftware des BiDiBOne enthält neben den Funktionen zur Kommunikation mit dem BiDi-Bus auch das Tasksystem Cortos und einige andere Grundfunktionen sowie die Debug-Schnittstelle.

Darauf sollen die verschiedenen AddOns mit möglichst einfachen Mitteln aufbauen können.

Motto: Klare Trennung zwischen Basis- und AddOn-Software.

# **Solution und Projekte**

Für eine bessere Übersicht und Wartung sind die Quellen für Basis und AddOn(s) in verschiedenen Projekten unter einer Solution organisiert.

Es gibt eine Solution: **BiDiBOne** mit dem Projekt **Basis** und weiteren AddOn-Projekten (Details siehe unten).

**X** Das Zusammenspiel der einzelnen Projekte wird in den Properties der Solution geregelt.

Dazu ist im Solution-Explorer die Solution-Zeile anzuwählen und im Kontextmenü (z.B. Rechtsklick) der Menüpunkt Properties zu wählen.

[Im Atmel Studio 6 hat man die Auswahl zwischen einem einzelnen oder mehreren Startup Projekten.](https://forum.opendcc.de/wiki/lib/exe/detail.php?id=softwareorganisation&media=codehilfe:oc_solutionstartupproject.jpg) [In jedem Falle kann man aber beim BiDiBOne nur einen Startpunkt wählen. Das sollte das AddOn-](https://forum.opendcc.de/wiki/lib/exe/detail.php?id=softwareorganisation&media=codehilfe:oc_solutionstartupproject.jpg)[Projekt sein:](https://forum.opendcc.de/wiki/lib/exe/detail.php?id=softwareorganisation&media=codehilfe:oc_solutionstartupproject.jpg)

 $\pmb{\times}$ 

[Die Abhängigkeiten unter den einzelnen Projekten sind im Absatz](https://forum.opendcc.de/wiki/lib/exe/detail.php?id=softwareorganisation&media=codehilfe:oc_solutionprojectdependencies.jpg) Project Dependencies einzustellen (dazu jedes Projekt einzeln in der Drop-Down-Box aufrufen):

 $\pmb{\times}$ 

Die Abhängigkeiten regeln die Reihenfolge, in der die einzelnen Projekte gebaut werden. Die zeigt Atmel Studio 6 u.A. im Punkt Startup Projects.

#### **Basis-Projekt**

Die Basis enthält alle zum Betrieb notwendigen Funktionen. Zusätzlich werden viel gebrauchte Hilfsfunktionen zur Verfügung gestellt.

BiDiB Wiki - https://forum.opendcc.de/wiki/

Die Quellen im Basis-Projekt sollten in keinem Falle direkt geändert werden. Sollten dennoch Anpassungen notwendig sein, die nicht allgemeingültig sind das unter AddOn-Basisersatz-Projekt beschriebene Verfahren zu verwenden.

Dieses Vorgehen dient der klaren Trennung und leichteren Wartbarkeit der Software.

## **AddOn-Projekt**

Das AddOn-Projekt enthält die eigentliche Funktionalität für die Zusatzhardware.

[Um die vordefinierten Funktionen dem Basis-Projekt zugänglich zu machen, ist in den](https://forum.opendcc.de/wiki/lib/exe/detail.php?id=softwareorganisation&media=codehilfe:oc_toolchainsymbols.jpg) Properties des AddOn-Projektes im Kapitel: ToolChain - AVR/GNU C Compiler bei Symbols das Symbol **ADDON\_IMPLEMENTED** einzutragen:

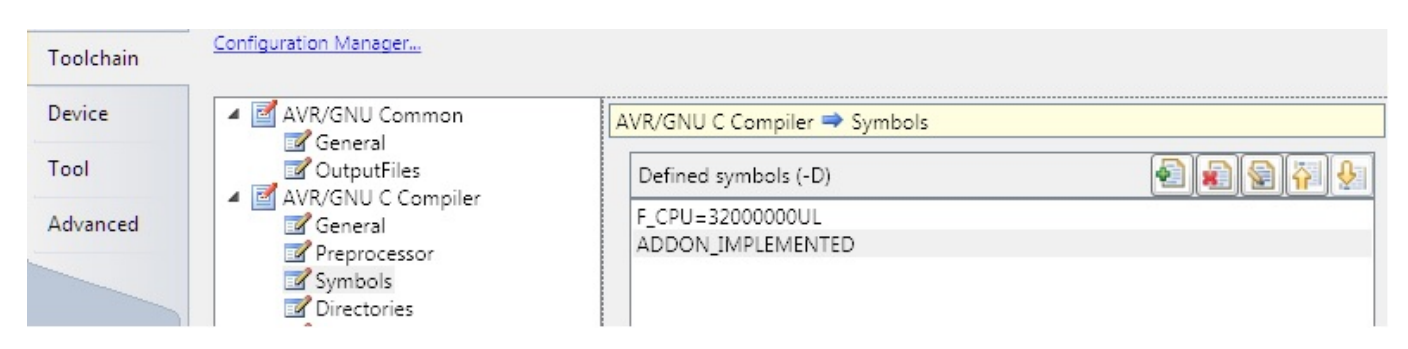

Das AddOn-Projekt liegt parallel zum Basis-Projekt. Es enthält unterhalb des Verzeichnisses src mindestens die Verzeichnisse addon und core. Soll die main-Funktion angepasst werden, muss sie direkt in das src-Verzeichnis kopiert werden.

Das AddOn-Projekt im Solution-Explorer am Beispiel OneControl:

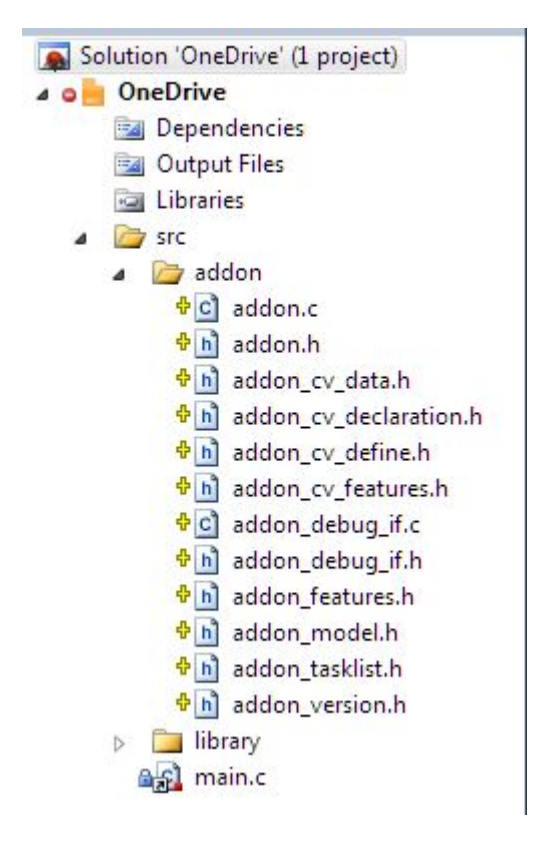

Im addon-Verzeichnis befinden sich die Quellen, die die Anbindung an das Basis-System ermöglichen.

Sie werden direkt durch "Add" eingebunden. Details finden sich weiter unten.

Im core-Verzeichnis befinden sich alle notwendigen Dateien aus dem Basis-Projekt. Sie werden als "Add As Link" eingebunden und werden so nicht physisch kopiert sondern verbleiben ausschließlich im Basis-Projekt. Die Quellen werden mit einem Verknüpfungssymbol angezeigt.

Alle für das AddOn-Projekt notwendigen Verzeichnisse und Quellen können jetzt nach Bedarf ergänzt werden. Es empfiehlt sich aber aus Gründen der klaren Abgrenzung eigene Quellen in Verzeichnisse unterhalb des addon-Verzeichnisses zu legen.

## **AddOn-Basisersatz-Projekt**

Es kann Fälle geben, in denen man Quellen aus dem Basis-Projekt zeitweilig oder auch dauerhaft für sein AddOn anpassen muss. Und die Anpassungen sollen nicht allgemeingültig sein.

#### **Diese Maßnahme sollte aber die Ausnahme sein, da die in den eigenen AddOns angepassten Quellen nicht bei einem Update des Basis-Projektes nachgeführt werden!**

Die anzupassenden Quellen müssen dann in ein eigenes Projekt kopiert werden. Dort können sie angepasst werden ohne Einfluß auf das Basis-Projekt selber oder gar andere AddOns zu nehmen. Hierbei sind die im Folgenden beschriebenen Besonderheiten des Atmel Studio 6 zu beachten.

Das Atmel Studio erstellt aus den Quellen für jedes Projekt einer Solution ein **makefile**. Quellen, die in anderen Projekten liegen und über eine Verknüpfung referenziert werden, bindet Atmel Studio ebenso ein. Das entsprechende **makefile** wird aber abhängig von der **alphabetischer Reihenfolge**

![](_page_3_Figure_1.jpeg)

Die Verknüpfung ("Add As Link") im AddOn-Projekt bezieht sich jetzt auf dieses Hilfsprojekt anstatt auf das Basis-Projekt.

Das funktioniert sicher mit C-Quellen. Bei Header-Dateien kann man auf die speziellen Header hinweisen. Allerdings beziehen sich Quellen aus dem Basisverzeichnis immer noch auf ihre Header dort. Bei ungeschickter Konstellation kann das aber zu Inkonsistenzen führen.

Zum korrekten Bauen muss das Hilfsprojekt eine Datei mit einer main-Funktion haben (im Beispiel: mainDummy.c).

(Dieses Verhalten von Atmel Studio lässt sich im makefile überprüfen.)

# **AddOn-Hooks**

Die Basissoftware enthält definierte "Hooks", um die Software der AddOns einzubinden.

## **Baugruppenkennzeichnung**

[Für die eindeutige Erkennung am BiDi-Bus sind die folgenden Angaben \(in](https://forum.opendcc.de/wiki/lib/exe/detail.php?id=softwareorganisation&media=codehilfe:oc_deviceid.jpg) addon.h) zu machen:

![](_page_4_Picture_68.jpeg)

Die Produkt-IDs werden an der angegebenen Adresse [\(http://www.opendcc.de/elektronik/bidib/opendcc\\_bidib.html](http://www.opendcc.de/elektronik/bidib/opendcc_bidib.html)) vergeben.

## **Initialisierung und Shutdown**

Zur Initialisierung ruft das Basissystem Funktionen des AddOns an drei Stellen im Modul addon.c auf:

- Nach Abschluss der Basisinitialisierung und **vor** Freigabe der **Interrupts** die Funktion **addon\_init()**
- Nach Abschluss der gesamten Initialisierung sowie **nach** Freigabe der **Interrupts** und innerhalb einer Task die Funktion **addon\_power\_up()**
- Beim Herunterfahren die Funktion **addon\_close()**

Last update: 2016/07/05 10:48 softwareorganisation https://forum.opendcc.de/wiki/doku.php?id=softwareorganisation&rev=1378237747

```
 Die Funktionen
                                     ............................
 //-------------------
                                                                                      sind din der Quelle
 // Functions:
  //-------------------
                                     a series and the series of the series of the series of the series of the series of the series of the series of
                                                                                      addon.c
                                                                                      vorbereitet.
\Box/*
   * Central initialization for AddOn application.
   * Call all your own initialization functions.
   *⊡void init addon(void)
  ſ
    init addon hardware(); // initializes all devices
   init power output(); // initializes power output tasks
    // TODO: continue initialization ...
 l B
E/K^** Central close function.
  *⊡void close addon(void)
  €
   close_addon_hardware();
   close_power_output();
   // TODO: continue close procedure ...
 l }
日/*! \brief Initializes all task based parts. Called by task scheduler.
   * To finish the task return -1.
  *타t_cr_task power_up_addon(void)
  €
   return power up addon hardware();
 3
```
Von dort aus können alle weiteren Initialsierungen und "Shutdowns" aufgerufen werden.

Hier am Beispiel OneControl in einer frühen Version.

Besondere Beachtung ist der power\_up\_addon-Funktion zu zollen. Sie wird zu Beginn der Taskverwaltung aufgerufen und ist wie eine "normale" Task zu programmieren. Beendet wird sie erst, wenn die Anwendung -1 zurückliefert.

Während die Power-Up-Tasks noch laufen, startet das Tasksystem alle angemeldeten Tasks, die als ready gekennzeichnet wurden! Um Initialisierungskonflikte zu vermeiden, dürfen die vom AddOn abhängigen Taks erst zum Schluss der Power-Up-Task freigegeben werden!

## **Taskverwaltung**

Zur Einbindung in die Taskverwaltung cortos sind in der Headerdatei: **addon\_tasklist.h** die folgenden Einträge erforderlich:

### **Prototypdefinition ADDON\_PROTOTYPES**

- **Task-ID ADDON\_TASKENUMS**
- **Taskdefinition ADDON\_TASKLIST**
- **FIFO-Definitionen ADDON\_FIFOS**

[Alle Teile werden an den betreffenden Stellen in der Taskverwaltung eingebunden.](https://forum.opendcc.de/wiki/lib/exe/detail.php?id=softwareorganisation&media=codehilfe:oc_addon_tasklist_h.jpg)

```
⊟#ifndef ADDON TASKLIST H
 #define ADDON TASKLIST H
 11-------------
                        \prime\prime// Add the list of AddOn task (higher index = higher priority)
 // Every task in the system must have a number.
 \prime// A task must return as soon as possible (cooperative multitasking), the return
 // value determines the time gap until it is called again:
 // return(-1) means: 'no longer ready'.
 // return(5) means: 'ready again in 5 systick
                                                     ----------------------------------
 #define ADDON PROTOTYPES \
                                           X
   t_cr_task_run_power_output(void);
   t_cr_task_run_power_feedback(void); \
   t cr task run variable io(void); \
 #define ADDON_TASKENUMS \
   TASK_ADDON_POWER_OUTPUT, /* power output message from BiDiB */\<br>TASK_ADDON_POWER_FEEDBACK, /* power output feedback handling */\<br>TASK_ADDON_VARIABLE_IO, /* variable i/o handling */\
   //TODO add AddOn task id defines ...
 #define ADDON_TASKLIST \
   /* id
                                      ready, wakeup, call */ \setminus[TASK_ADDON_POWER_OUTPUT] = \{ 1, 0, run_power_output \}, \[TASK_ADDON_POWER_FEEDBACK] = \{ 1, 0, run_power_feedback\}, \<br>[TASK_ADDON_VARIABLE_IO] = \{ 1, 0, run_variable_iO\}, \//TODO add AddOn task defines ...
 #endif /* ADDON TASKLIST H */
```
Hier am Beispiel OneControl in einer frühen Entwicklungsphase. (Die FIFO-Definitionen schließen sich entsprechend an.)

Anmerkung: Es ist zu überlegen, ob das Basis-System verschiedene Prioritätsgruppen unterstützen sollte. Dann würden die einzelnen Blöcke entsprechend in die Taskliste der Basis eingefügt.

## **Accessory-Behandlung**

Nach Erhalt einer **MSG\_ACCESSORY\_SET**-Nachricht vom BiDiBus wird die Funktion bidib msg accessory set addon im Modul addon.c aufgerufen.

Die Argumente sind:

- unsigned char acc num = Nummer des Accessorys, beginnend mit 0, maximal NUM\_OF\_ACCESSORY-1
- unsigned char aspect = Nummer des Aspekts, beginnend mit 0, maximal NUM\_OF\_ASPECTS\_PER\_ACCESSORY-1

Da diese Aktionen während des Betriebs innerhalb einer Task laufen, gilt auch hier, dass bei komplexeren Funktionen die folgende Bearbeitung lediglich initiiert werden sollte. Die eigentliche Funktionalität sollte in einer entsprechenden Task durchgeführt werden.

… wird fortgesetzt …

### **Makroausführung**

Nach Erkennen eines Accessory-Set-Befehls wird aus der Makro-Task heraus die Funktion performAddOnMacro im Modul addon.c aufgerufen:

```
\Box/**
  * \brief Performs macros of AddOns, starts macro to run and returns if performed or not.
  * We need accessory number for emergency call to BiDiB after failure and for the
  * concluding remark after finishing the macro.
                                                          typedef union
  uint8_t byte;
                                                              struct
  * \param accessory number of accessory, 255 if none
                                                                4
                                                                  uint8_t cmd:4;
  * \return state of execution
                                                                  uint8_t type:4;
  * \retval 1 macro performed
                                                                \cdot* \retval 0
                  no macro performed
                                                            } t lstate;
  *⊡uint8_t performAddOnMacro(t_lstate *lstate, uint8_t lvalue, uint8_t accessory)
 €
   switch(lstate->type)
     \cdotcase BIDIB OUTTYPE SPORT:
                                              // standard port
          start sequence turnout(lstate, lvalue, accessory);
          return 1;
                                             // macro performed
       case BIDIB_OUTTYPE_LPORT:
          break:
       case BIDIB OUTTYPE SERVO:
          break:
       case BIDIB OUTTYPE SOUND:
          break;
       case BIDIB OUTTYPE MOTOR:
          break:
       case BIDIB OUTTYPE ANALOG:
          break:
       default:
          break;
    ł
    return 0;
                                              // macro not performed
 <sup>}</sup>
```
Hier am Beispiel der Standardmakro-Implementierung. Die Argumente sind:

- lstate ⇒ Schaltbefehl
- lvalue ⇒ Wert des Makropunktes

Die Unterscheidung des Accessory-Typs kann am Beispiel abgelesen werden.

Da diese Aktionen während des Betriebs innerhalb einer Task laufen, gilt auch hier, dass bei komplexeren Funktionen die folgende Bearbeitung lediglich initiiert werden sollte. Die eigentliche Funktionalität sollte in einer entsprechenden Task durchgeführt werden.

# **Debug-Schnittstelle**

Auch das debug if-Modul enthält "Hooks" zur Unterstützung der AddOns.

- **Aufruftabelle ASCII\_PARSE\_TAB\_ADDON**
- **Überschrift PA\_info\_addon()**
- **Zusammenfassung PA\_help\_addon()**

Diese Teile werden ebenso an den entsprechenden Stellen im Basis-Projekt eingebunden.

Die Aufruftabelle muss in der vorbereiteten Headerdatei: **addon\_debug\_if.h** definiert werden.

**E**Hier am Beispiel OneControl mit DMX-Vorgabe:

Zusätzlich müssen hier auch die Prototypen für die eigentlichen Debug-Funktionen definiert werden.

Die Texte für Überschrift und Zusammenfassung werden in der vorbereiteten Quelle **addon\_debug\_if.c** formuliert:

 $\pmb{\times}$ 

Anschließend werden die eigentlichen Debug-Funktionen programmiert.

# **Zusammenfassung**

# **Vorgehen**

- 1. AddOn-Projekt mit vorgegebener Verzeichnisstruktur erstellen
- 2. Projektattribute anpassen (i.e. ADDON\_IMPLEMENTED)
- 3. In der Solution Projektreihenfolge und -abhängigkeiten festlegen
- 4. Benötigte Basis-Projekt-Dateien über "Add As Link" in das core-Verzeichnis einbinden
- 5. In addon.h Versionsinformationen definieren
- 6. In addon.c/h Initialisierung und "Shutdown" veranlassen
- 7. In addon\_tasklist.h Tasks definieren
- 8. In addon.c Makrofunktionen initiieren
- 9. In addon debug.c/h Debugfunktionen einbauen

## **Hooks**

## **Definitionen**

#### **Baugruppenkennzeichnung**

- **BIDIB VENDOR ID** vendor ID = 13
- **BIDIB PRODUCT ID** product ID see [http://www.opendcc.de/elektronik/bidib/opendcc\\_bidib.html](http://www.opendcc.de/elektronik/bidib/opendcc_bidib.html)
- **CLASS ACCESSORY** occurence of accessory messages (0/1=no/yes)
- **CLASS OCCUPANCY** occurence of occupancy messages (0/1=no/yes)
- **CLASS SWITCH** occurence of switch messages (0/1=no/yes)

#### **Taskverwaltung cortos**

- **ADDON\_PROTOTYPES** Prototypdefinitionen
- **ADDON TASKENUMS Task-IDs**
- **ADDON\_TASKLIST** Taskdefinitionen
- **ADDON\_FIFOS** FIFO-Definitionen

#### **Funktionen**

**Start und Stopp**

- **addon\_init()** Funktionsaufruf zur Initialisierung **vor** Freigabe de Interrupts
- **addon\_power\_up()** ask zur weiteren Initialsierung **nach** Freigabe der Interrupts
- addon close() Funktion zum Schließen des AddOns insbesondere der Interrupts

#### **Betrieb**

**performAddOnMacro()** Ausführen der Makros eines AddoOns

#### **Debug-Schnittstelle**

- **ASCII PARSE TAB ADDON** Aufruftabelle der einzelenen Debug-Befehle
- **PA\_info\_addon()** Überschrift
- PA help addon() Zusammenfassung

From: <https://forum.opendcc.de/wiki/> - **BiDiB Wiki**

Permanent link: **<https://forum.opendcc.de/wiki/doku.php?id=softwareorganisation&rev=1378237747>**

Last update: **2016/07/05 10:48**

![](_page_9_Picture_26.jpeg)